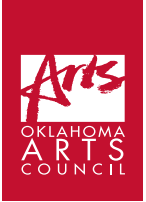

# **Nicole Emmons | Session 6:**

Let's Animate!: Post-Production

**List of Required Supplies:** Phone with film/ stop motion studio on it, software, internet connection (optional)

**Space/Facility Requirements:** Place to work quietly or with headphones. May leave set up until editing is complete in case student needs to re-shoot anything. **Student Time Required:** 60 - 120 minutes

#### **Additional Links:**

Sound effects: [https://freesound.org](https://freesound.org )  Credit Hierarchy Example: [https://www.studiobinder.com/blog/where-credit-is-due-film-credits-order](https://www.studiobinder.com/blog/where-credit-is-due-film-credits-order-hierarchy-w ith-free-film-c)[hierarchy-w ith-free-film-credits-template/](https://www.studiobinder.com/blog/where-credit-is-due-film-credits-order-hierarchy-w ith-free-film-c)  Example of site with copyright free music: [https://www.epidemicsound.com/?BuCBWfZGyJBvKEZVbnLHXs27KpG](https://www.epidemicsound.com/?BuCBWfZGyJBvKEZVbnLHXs27KpGyFQLZ=true&g clid=CjwKCAjw9vn4BRBaEiwAh0mu) [yFQLZ=true&g clid=CjwKCAjw9vn4BRBaEiwAh0muDOxCAjznd5KXjphl](https://www.epidemicsound.com/?BuCBWfZGyJBvKEZVbnLHXs27KpGyFQLZ=true&g clid=CjwKCAjw9vn4BRBaEiwAh0mu) [OZcqeHCJSbC\\_ZGxwPhaoDD AxUwe5vpeBwNL-\\_xoCaygQAvD\\_BwE&\\_](https://www.epidemicsound.com/?BuCBWfZGyJBvKEZVbnLHXs27KpGyFQLZ=true&g clid=CjwKCAjw9vn4BRBaEiwAh0mu) [usx=9600146580\\_%2Bfree%20%2Bcopyrig ht&\\_us=adwords](https://www.epidemicsound.com/?BuCBWfZGyJBvKEZVbnLHXs27KpGyFQLZ=true&g clid=CjwKCAjw9vn4BRBaEiwAh0mu) 

## **Post-Production**

So you finished production on your film! Congratulations! After shooting the last shot of a film, it is common practice for everyone to yell "That's a wrap!" And this is only partly true, as now is when post-production actually begins.

This phase of production is ruled by editors and visual effects people.

#### **This is when you add:**

**Title:** the name of your movie

**Credits:** Director (you!) anyone that helped you with anything, and what they did- every job on a production has a name,

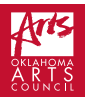

Any **special effects** that were not done "in- camera," or while you were shooting. Sound effects, or any sounds that the real world version of these objects would make. Examples: creaking doors, splashing water, footsteps, crying babies, rain falling, etc.

**Voice Over:** piece of narration in a movie or broadcast, not accompanied by an image of the speaker. versus **Dialogue:** conversation between two or more people as a feature of a book, play, or movie.

In professional animation, **dialogue** is created before the shooting begins, and animators actually animate to the vocal performance. For your first film, I did not attempt to teach about **lip sync**, but if you want to add a line of dialogue somewhere you can do that using the tools in stop motion studio. This is optional, and not a requirement! Dialogue is when a character is speaking as his character, usually to another character! Voice Over is narration, where an offscreen voice is telling details or an explanation about the scene. This is optional as well.

**Music:** You can also add music to your scene here. (But when you want to make animation that moves in time with the music, such as in the case of a music video, you would actually include the music first. Music that you use must be credited- You must include the name of the artist that performed the song, the name/ names of the writer of the song, the publisher of the song, and the year of the recording. When you want to use copy written music (which includes most pre-recorded music) you normally have to ask permission from the artist and the publisher, and pay for this use. In some cases you can use copy written music for educational purposes without paying, but you should still have permission. Proceed with caution. For example, if you add a famous song to your animation and put it on the web, be aware that it could get flagged. Do not try to sell your video with someone else's song attached without permission or you risk being sued.

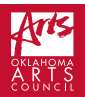

### **Using the tools in the editing area of Stop Motion Studio:**

- += Add images, Title and Credits, add clips, and audio.
- If the audio feature is greyed out go to settings in your phone for apps and double check that you have your microphone turned on for Stop Motion Studio.
- The microphone icon is where you would record your voice over/ narration, and you can record sound effects here.
- Once you have added title, credits, any voice over/ sound effects, music, then you are ready to publish!
- $\cdot$  You hit the back button in the upper left hand corner, then you are in the window with all your clips. Hit the select button at the upper right hand corner, select the movie you want, and then hit the export icon, second from the upper left. Hit "Export Movie." Share to social media/ youtube/ vimeo or to email, you can also save it to your phone. Cast it to a TV or a larger screen, and have a screening party with your family!

#### *Congratulations, you are a filmmaker now! Keep Making!!!*